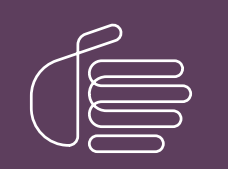

PureConnect®

2021 R2

Generated:

05-May-2021

Content last updated:

20-June-2019

See [Change](#page-13-0) Log for summary of changes.

# **SCENESYS**

# Interaction Designer REST API Tools

### Developer's Guide

#### Abstract

This document gives examples of using CIC's REST Tools to build handlers that communicate with external RESTful APIs.

For the latest version of this document, see the PureConnect Documentation Library at: <http://help.genesys.com/pureconnect>.

For copyright and trademark information, see [https://help.genesys.com/pureconnect/desktop/copyright\\_and\\_trademark\\_information.htm](https://help.genesys.com/pureconnect/desktop/copyright_and_trademark_information.htm).

### <span id="page-1-0"></span>Table of Contents

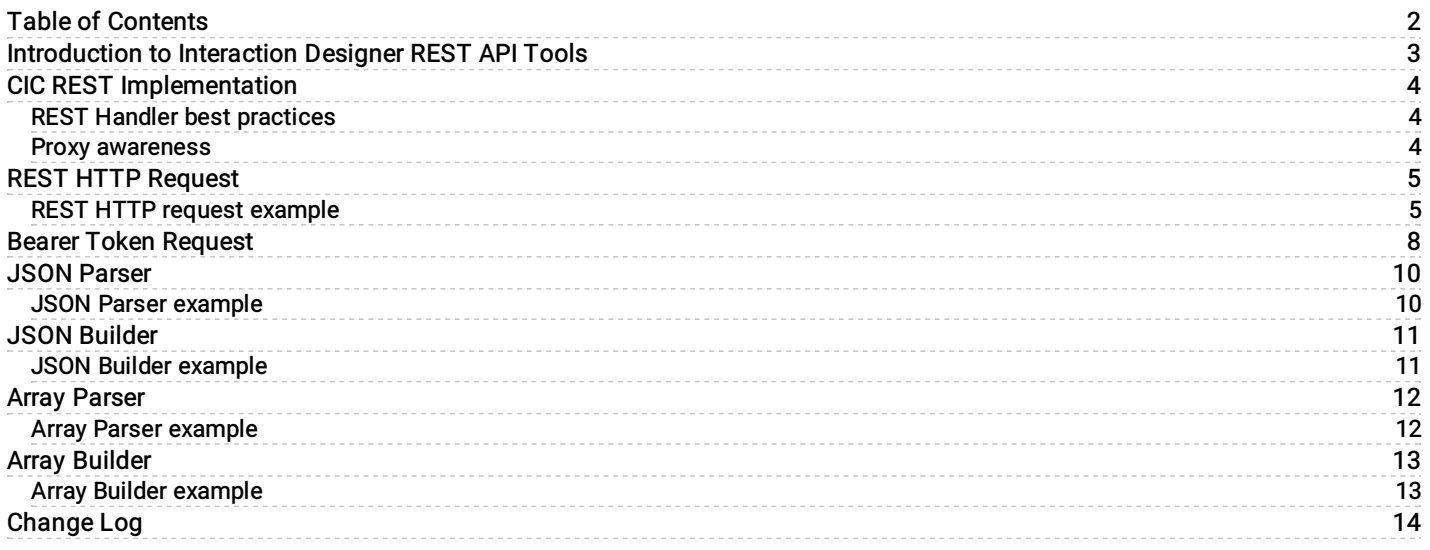

### <span id="page-2-0"></span>Introduction to Interaction Designer REST API Tools

The Interaction Designer REST API Tools Developer's Guide is for developers who want to use Customer Interaction Center's REST capabilities to build handlers that can communicate with external RESTful APIs. For example, these tools allow CIC to communicate directly with the Salesforce API.

RESTful APIs are an alternative to SOAP-based APIs. RESTful APIs use standard HTTP methods, such as GET, PUT, POST, and DELETE to communicate, and provide endpoints, such as http://api.example.com/user/120 for accessing and updating data. They typically use JSON as the data format, but can use other formats.

Customer Interaction Center's REST functionality removes the need to develop middleware for communicating with RESTful APIs.

## <span id="page-3-0"></span>CIC REST Implementation

The CIC REST tools:

- $\bullet$ Support GET, POST, PUT, and DELETE. The tools do not support other methods.
- Support Oauth2. The tools do not support OAuth1.  $\bullet$
- Provide JSON and array-parsing tools. The tools do not support other formats.  $\bullet$

CIC provides six tools for building handlers that make requests to and consume data from RESTful APIs:

- REST HTTP Request
- **•** Bearer Token Request
- JSON Parser
- JSON Builder
- Array Parser
- Array Builder  $\bullet$

The Interaction Designer REST API Tools Developer's Guide provides examples of using these tools in handlers. For more information about the inputs, outputs, and exit paths of each tool, see the Interaction Designer Help at [https://help.genesys.com/cic/mergedProjects/wh\\_id/desktop/hid\\_introduction.htm](https://help.genesys.com/cic/mergedProjects/wh_id/desktop/hid_introduction.htm).

#### <span id="page-3-1"></span>REST Handler best practices

- Familiarize yourself with the API you want to communicate with. For example, some APIs receive parameters in the URL itself, while others take parameters in the header. This behavior has an impact on tool inputs.
- Be aware of any incompatibilities between an API and the CIC REST tools. For example, these tools do not support OAuth1.  $\bullet$

#### <span id="page-3-2"></span>Proxy awareness

REST HTTP Request and Bearer Token Request include an optional Proxy Uri parameter where you can enter a forward proxy address for retrieving content from the API server. The parameter must include the protocol used. For example, http://proxy.example.com or http://192.168.1.10.

### <span id="page-4-0"></span>REST HTTP Request

Use the REST HTTP Request tool to send a request to an external REST service. You can optionally use client certificates with this tool. The REST HTTP Request tool:

 $\bullet$  Expects the certificate file to exist in a specific directory:  $13\IC\Cert\c{center}$ I3\IC\Certificates\REST directory if it does not exist. The I3\IC\Certificates\REST directory is not created by default.

Use the CertTrustU.exe to install a client certificate. The certificate must be in PEM format. For more information, see PureConnect Security Features Technical Reference in the PureConnect [Documentation](http://help.inin.com/cic) Library.

- Supports many concurrent requests.
- $\bullet$ Does not use the Windows Certificate store to check for validity of the certificate.
- Uses openssl to do the verification.  $\bullet$

#### <span id="page-4-1"></span>REST HTTP request example

This example makes a request to the Twitter API. It uses the following variables:

#### Variables

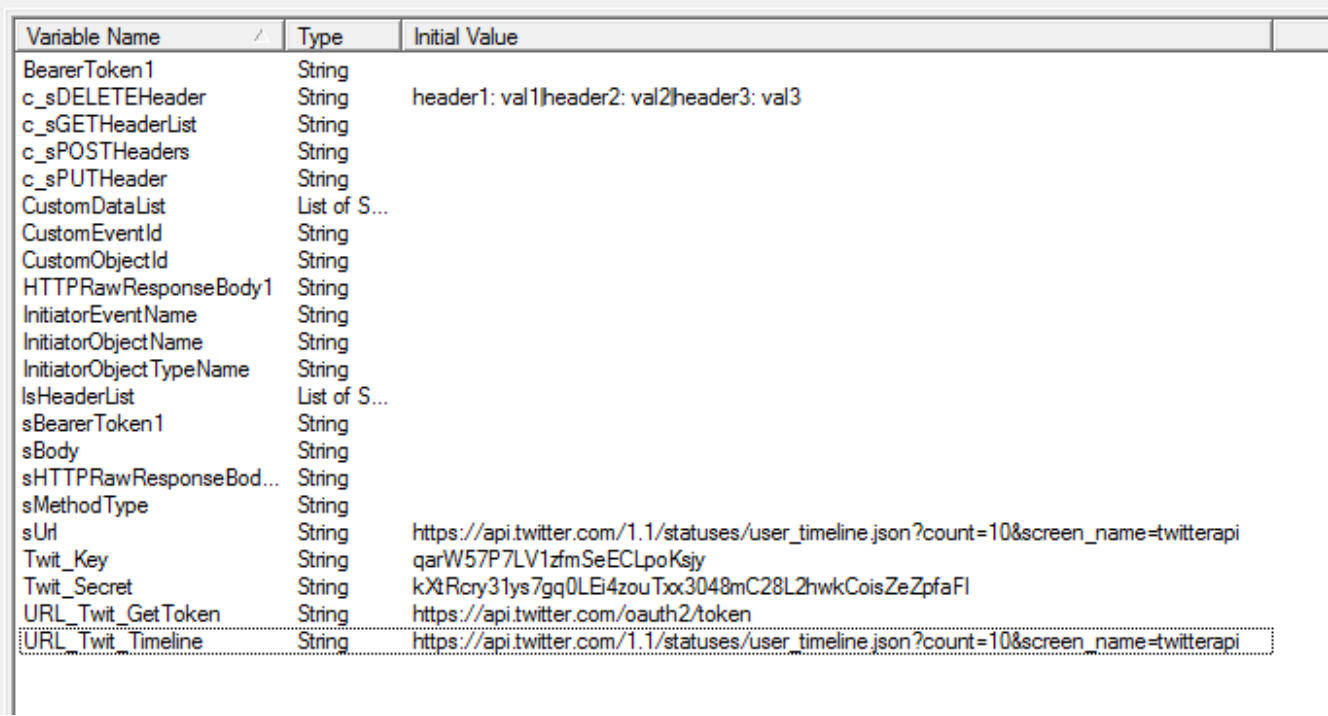

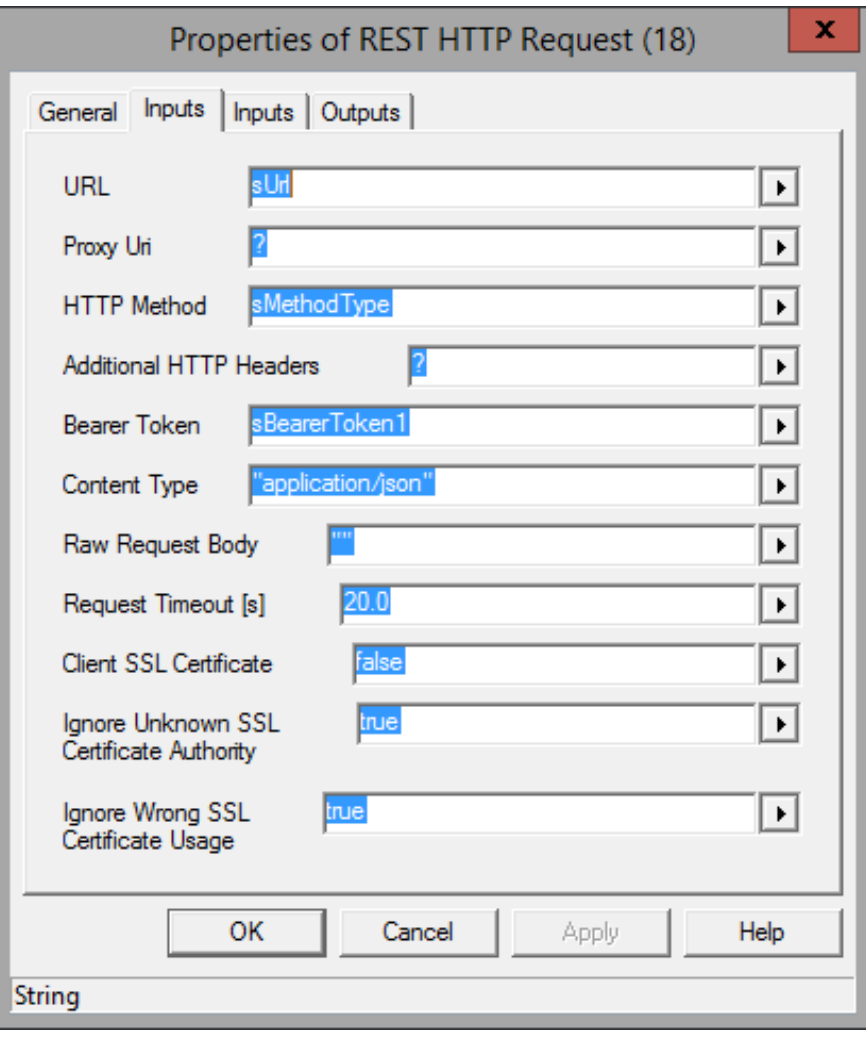

REST HTTP Request inputs

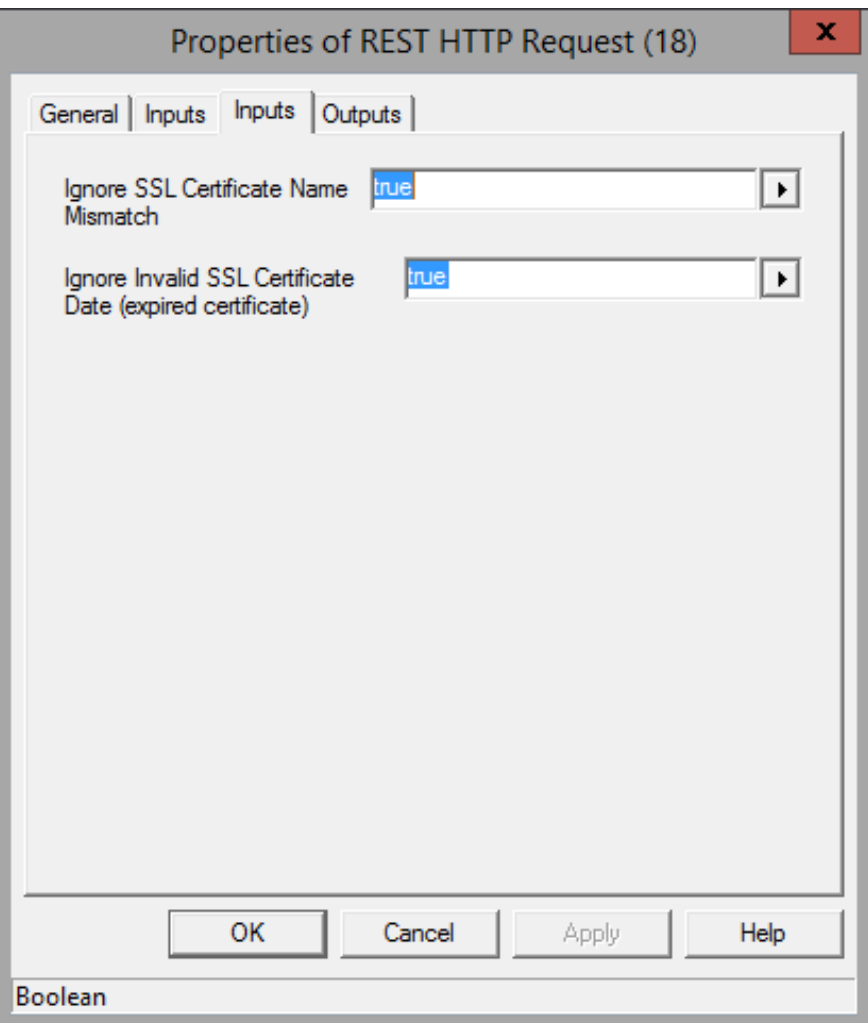

REST HTTP Request inputs continued

### <span id="page-7-0"></span>Bearer Token Request

Use this tool to request an OAuth 2.0 access bearer token for a client credentials grant or a password grant. This tool returns a parsed token that you can use in the Bearer Token parameter in the REST HTTP Request tool. Like the REST HTTP Request tool, this tool:

Expects the certificate file to exist in a specific directory: I3\IC\Certificates\REST. Create the I3\IC\Certificates\REST directory if it does not exist. The I3\IC\Certificates\REST directory is not created by default.

Use the CertTrustU.exe to install a client certificate. The certificate must be in PEM format. For more information, see PureConnect Security Features Technical Reference in the PureConnect [Documentation](http://help.genesys.com/cic) Library.

- Supports many concurrent requests.
- Does not use the Windows Certificate store to check for validity of the certificate  $\bullet$
- Uses openssl to do the verification.  $\bullet$

In the following example, the handler makes a request to Twitter for a client credentials grant.

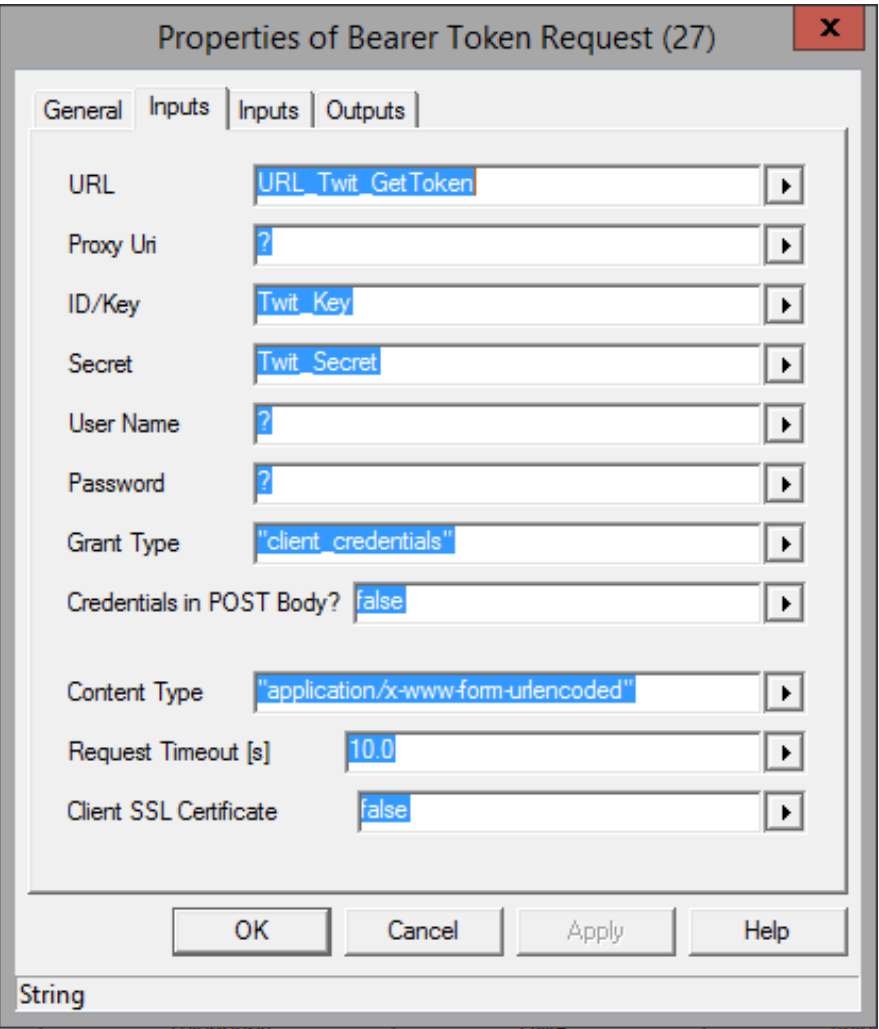

Bearer Token Request Inputs

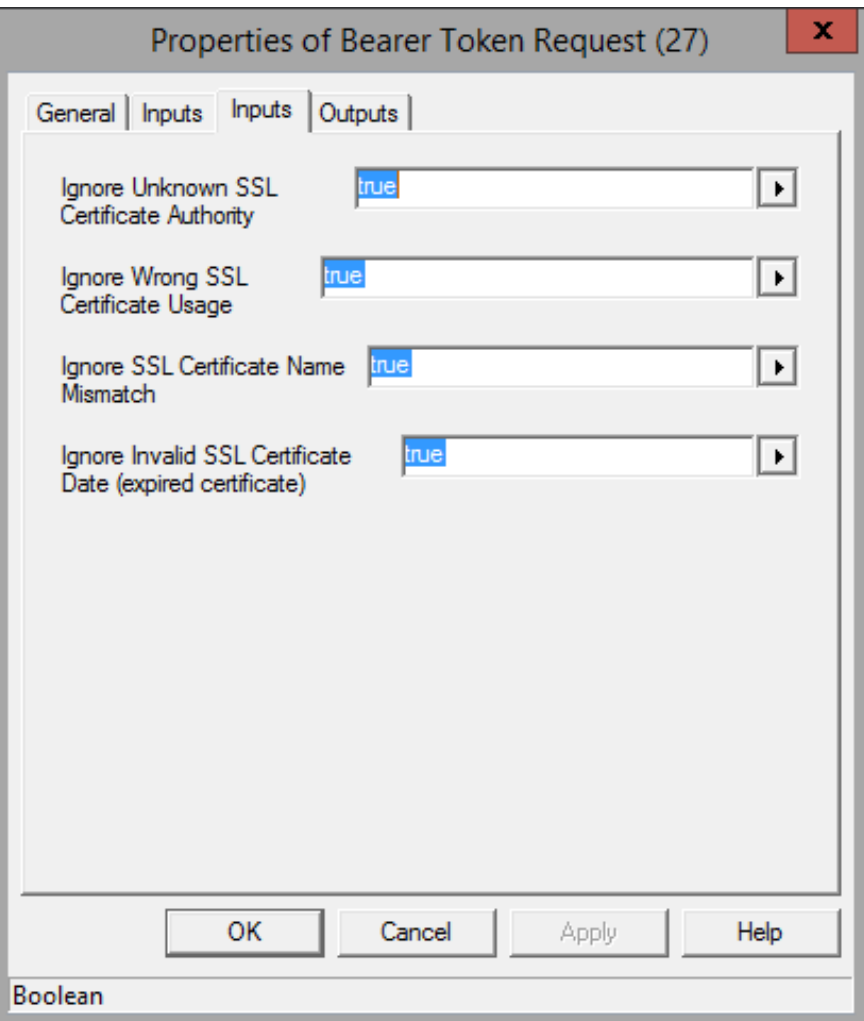

Bearer Token Request Inputs continued

I

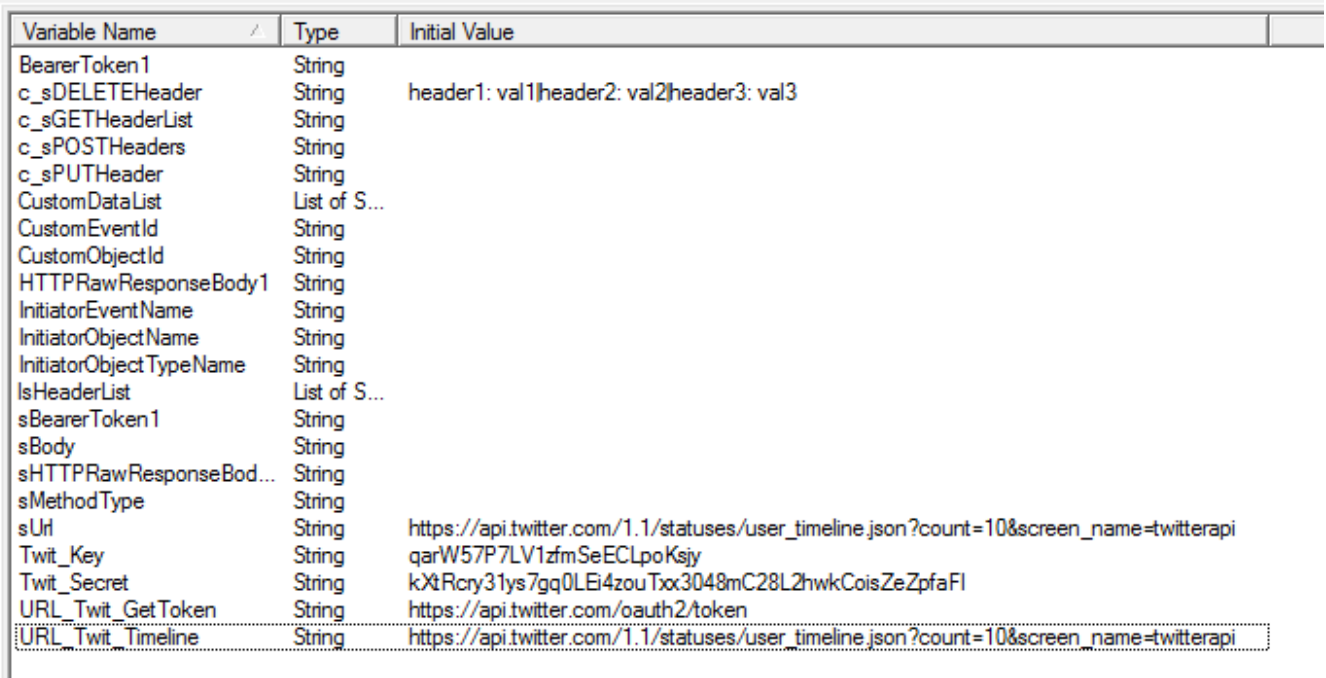

Variables for Bearer Token Request example

### <span id="page-9-0"></span>JSON Parser

This REST tool outputs a list of names and a list of values from a JSON object. If you have nested objects, the parser places the entire nested object in the values list as a string. To parse nested JSON objects fully, use multiple JSON Parser steps.

#### Important!

- Names must be unique. If names aren't unique, JSON Parser does not throw an error, but the JSON is not correctly parsed. For example, {"user": "johndoe", "user": "janedoe"} does not cause an error, but is not parsed correctly.
- Starting with Interaction Designer 2017 R3, JSON Parser can parse a JSON object that includes these keywords: break, case, catch, class, const, continue, debugger, default, delete, do, else, enum, export, extends, finally, for, function, if, implements, import, in, instanceof, interface, let, new, package, private, protected, public, return, static, super, switch, this, throw, try, var, void, while, with, yield. Previously, a JSON object that contained a keyword would cause the JSON Parser to exit with the failure path.

#### <span id="page-9-1"></span>JSON Parser example

Given the following JSON object, JSON Parser returns three list of string variables: one for the names, one for the values, and one for the data types of each item.

```
{
"user": "johndoe",
"admin": false,
"uid": 1000,
"groups": ["users", "wheel", "audio",
"video"], "innerJSON": {
"observer": "janedoe",
"readonly": true,
"uid": 1001,
"watchlists": ["Aveeno", "Purell",
"Blistex", "Carmex"]
}
}
```
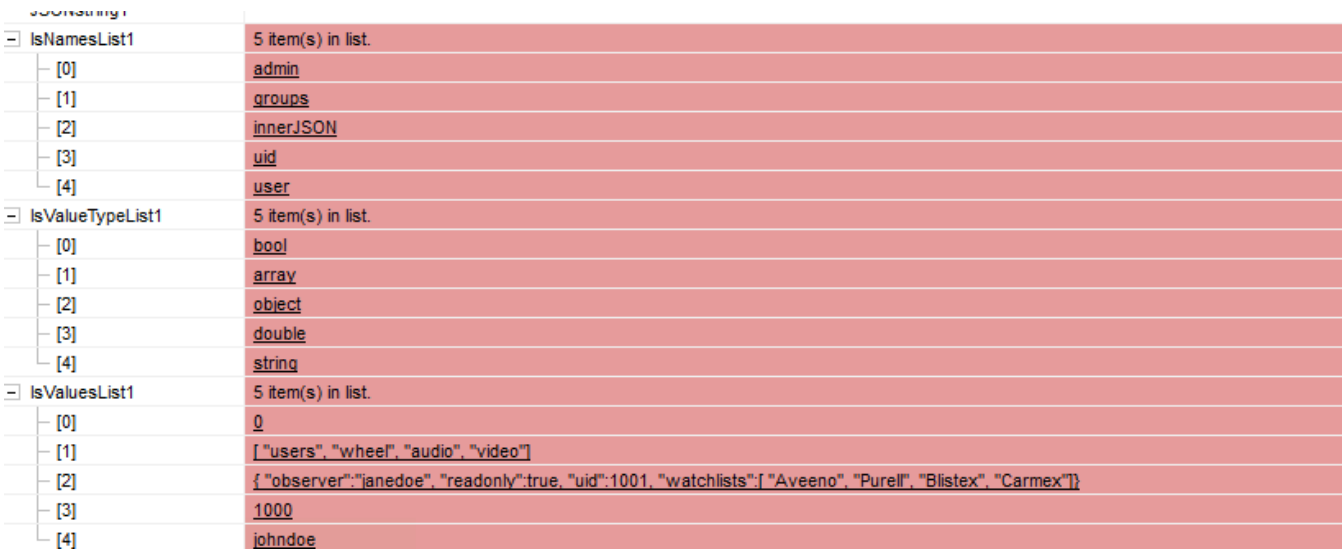

## <span id="page-10-0"></span>JSON Builder

This REST tool accepts a list of names and a list of values (and the value data types) to build a JSON object of name/value pairs.

#### <span id="page-10-1"></span>JSON Builder example

Given the input variables in the JSON Parser example, JSON Builder produces a JSON object:

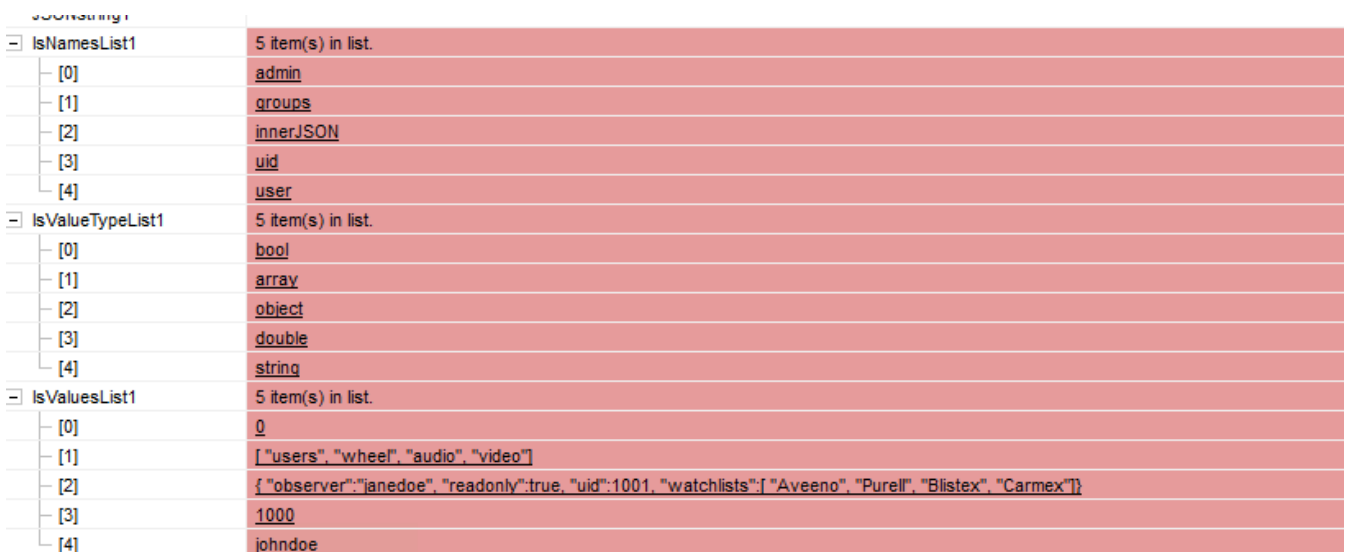

#### Resulting object:

```
{
"user": "johndoe",
"admin": false,
"uid": 1000,
"groups": ["users", "wheel",
"audio", "video"], "innerJSON": {
"observer": "janedoe",
"readonly": true,
"uid": 1001,
"watchlists": ["Aveeno",
"Purell", "Blistex", "Carmex"]
}
}
```
### <span id="page-11-0"></span>Array Parser

This REST tool outputs a list of values from an array. This tool parses the name/value pairs and inner JSON alphabetically by name.

#### <span id="page-11-1"></span>Array Parser example

The handler used in the array examples has the following variables:

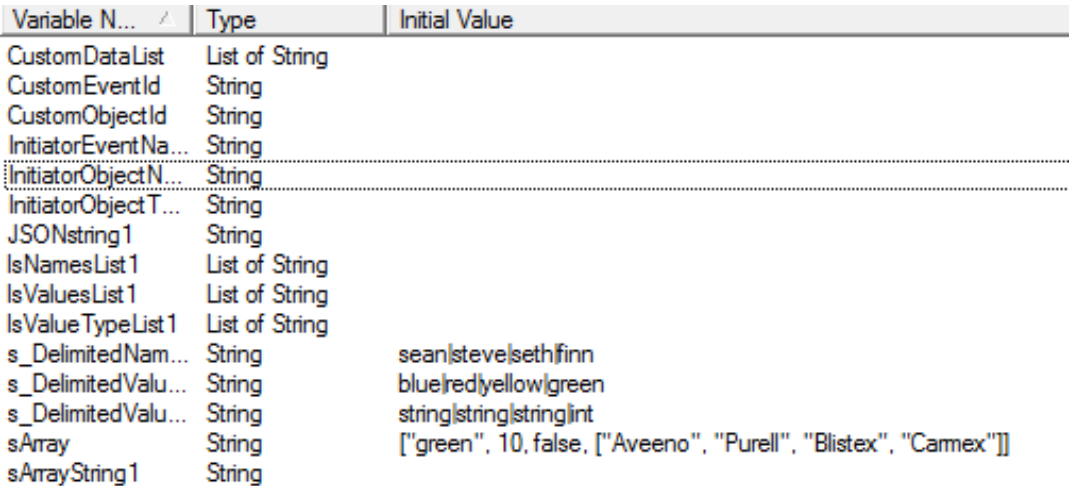

Variables for array examples

Given the following array, Array Parser returns list of string variables for the names, values, and data types of the array items.

```
["green", 10, false, {"user":
"johndoe", "admin": false, "uid":
  1000,"groups": ["users", "wheel",
"audio", "video"]}, ["Aveeno", "Purell",
"Blistex", "Carmex"]]
```
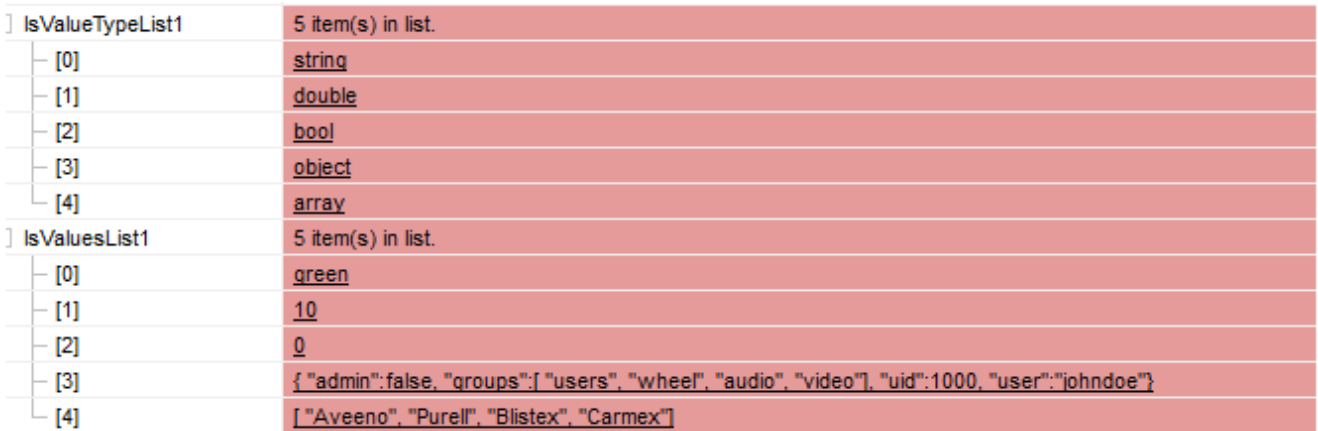

# <span id="page-12-0"></span>Array Builder

This REST tool accepts a list of values to build an array object of values. This tool builds the name/value pairs and inner JSON alphabetically by name.

#### <span id="page-12-1"></span>Array Builder example

Given the variables in the Array Parser example, Array Builder outputs an array:

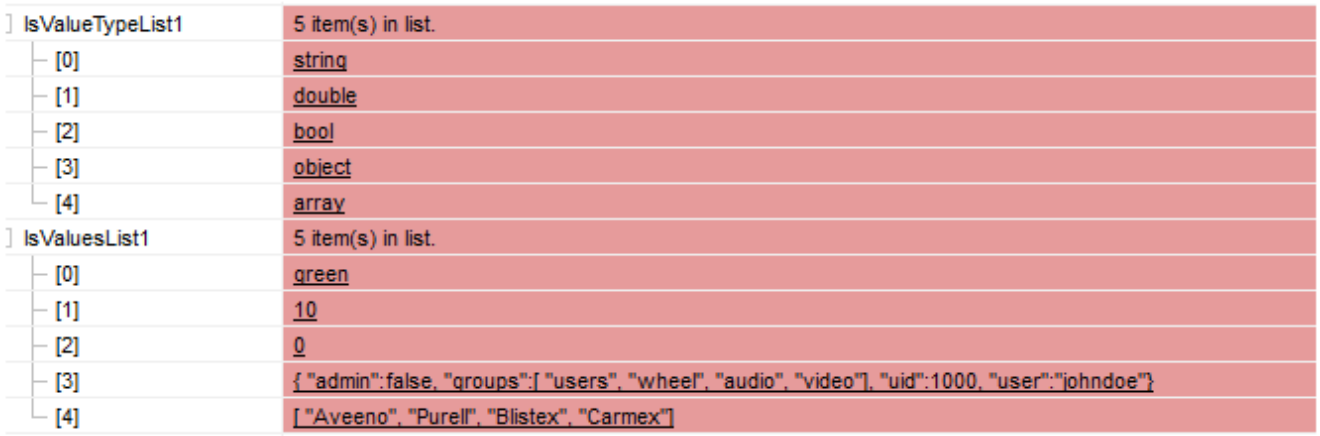

#### Resulting array:

["green", 10, false, {"user":

"johndoe", "admin": false, "uid":

1000,"groups": ["users", "wheel",

"audio", "video"]}, ["Aveeno", "Purell",

"Blistex", "Carmex"]]

# <span id="page-13-0"></span>Change Log

The following table lists the changes to the Interaction Designer REST API Tools Developer's Guide since its initial release.

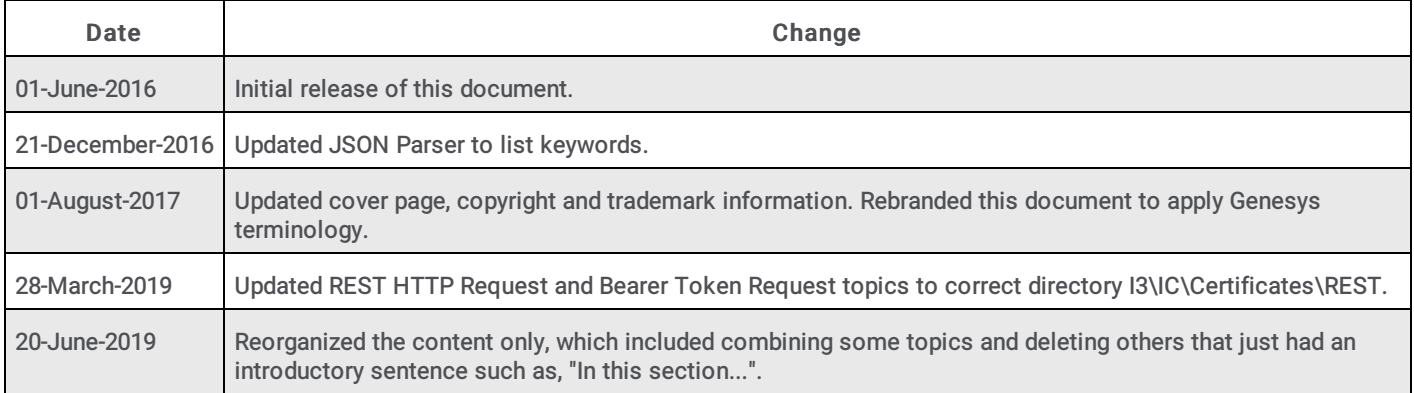